# ČESKÝ HYDROMETEOROLOGICKÝ ÚSTAV ÚSEK OCHRANY ČISTOTY OVZDUŠÍ ODDĚLENÍ EMISÍ A ZDROJŮ

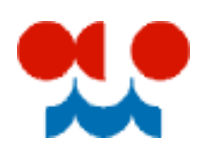

# **Manuál k validaci formuláře F\_OVZ\_SPOJ**

Verze 1.5. (aktualizováno 14.1.2013)

**Oznámení o poplatku (§ 41, odst. 13 zákona 201/2012 Sb.) a Ohlášení souhrnné provozní evidence (§ 28, odst. 4 vyhlášky 415/2012 Sb.) za rok 2012**

Validační mechanismy umožňují provozovateli provést kontrolu úplnosti a správnosti vložených údajů souhrnné provozní evidence (SPE) a oznámení o poplatku. Tento text navazuje na manuál pro vyplnění formuláře F\_OVZ\_SPOJ, který je dostupný [zde.](http://portal.chmi.cz/files/portal/docs/uoco/oez/emise/evidence/aktual/spe_navo_cz.html)

*Tento text bude během ohlašovacího období průběžně doplňován a aktualizován. Případné připomínky k jeho obsahu můžete zasílat na adresu [modlik@chmi.cz.](mailto:modlik@chmi.cz)*

## Obsah

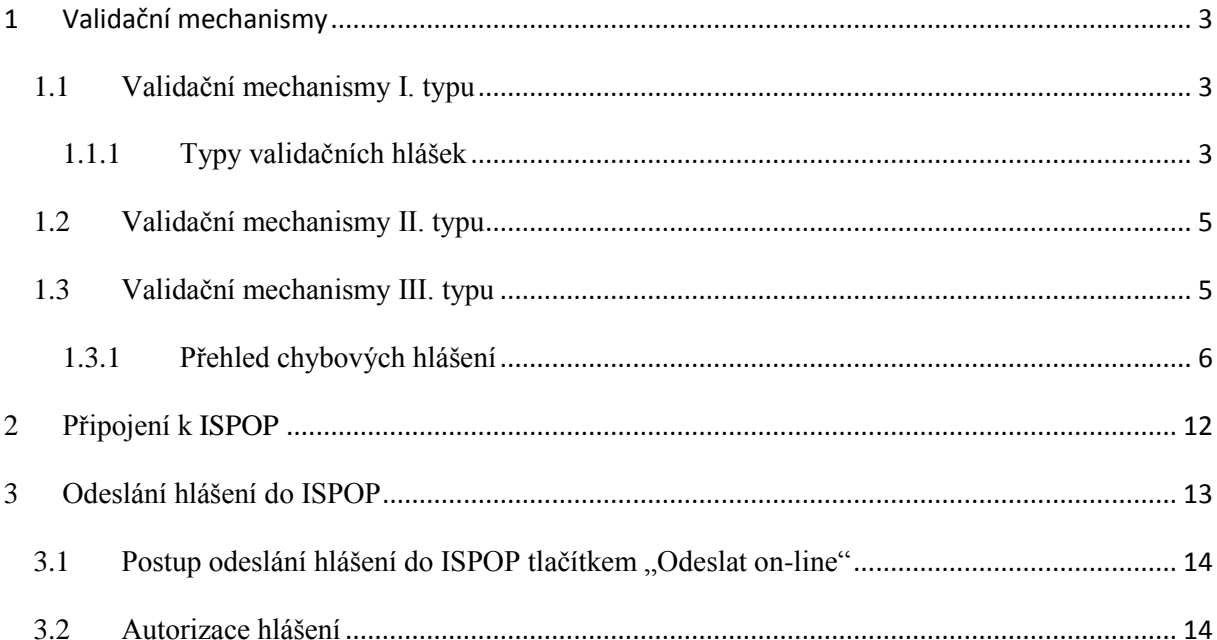

# <span id="page-2-0"></span>**1 Validační mechanismy**

Důležitou součástí ohlašovacího procesu prostřednictvím systému ISPOP je validace hlášení. Validační mechanismy umožňují provést ohlašovateli kontrolu hlášení z hlediska úplnosti, obsahu a vazeb mezi jednotlivými vyplněnými položkami.

Validační mechanismy lze rozdělit na několik typů:

- a) Validační mechanismy I. typu, které se vyvolají automaticky v okamžiku vložení hodnoty do příslušného pole.
- b) Validační mechanismy II. typu, které kontrolují úplnost vyplnění formuláře.
- c) Validační mechanismy III. typu, které kontrolují složitější logické závislosti mezi jednotlivými částmi formuláře.

Validační mechanismy a) a b) jsou přímo součástí formuláře F\_OVZ\_SPOJ. Spuštění validačních mechanismů typu c) je podmíněno připojením k serveru ISPOP. Časově probíhají jednotlivé mechanismy v pořadí a), b), c). Provádět kontroly je možné kdykoli během vyplňování formuláře.

# <span id="page-2-1"></span>**1.1 Validační mechanismy I. typu**

Validační mechanismy I. typu se vyvolají automaticky ihned **po vložení** hodnoty do příslušného pole.

# <span id="page-2-2"></span>**1.1.1 Typy validačních hlášek**

Varovné hlášky kritické – vyvolají se při vložení **neplatné** hodnoty. Po jejich potvrzení se vložený údaj automaticky smaže a očekává se vložení nového údaje.

Varovné hlášky informativní – vyvolají se při vložení hodnoty mimo **obvyklý** rozsah. Po jejich potvrzení se vložená hodnota považuje za platnou.

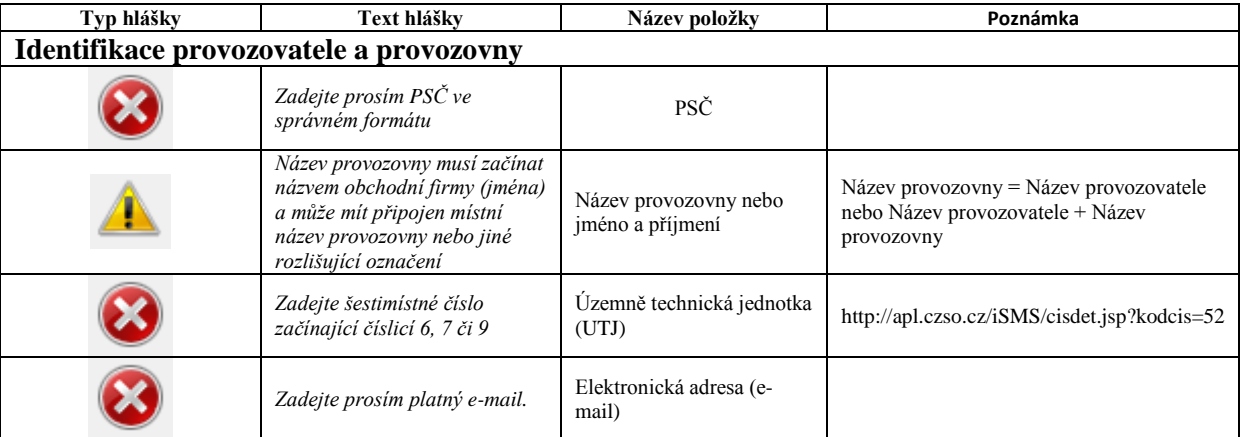

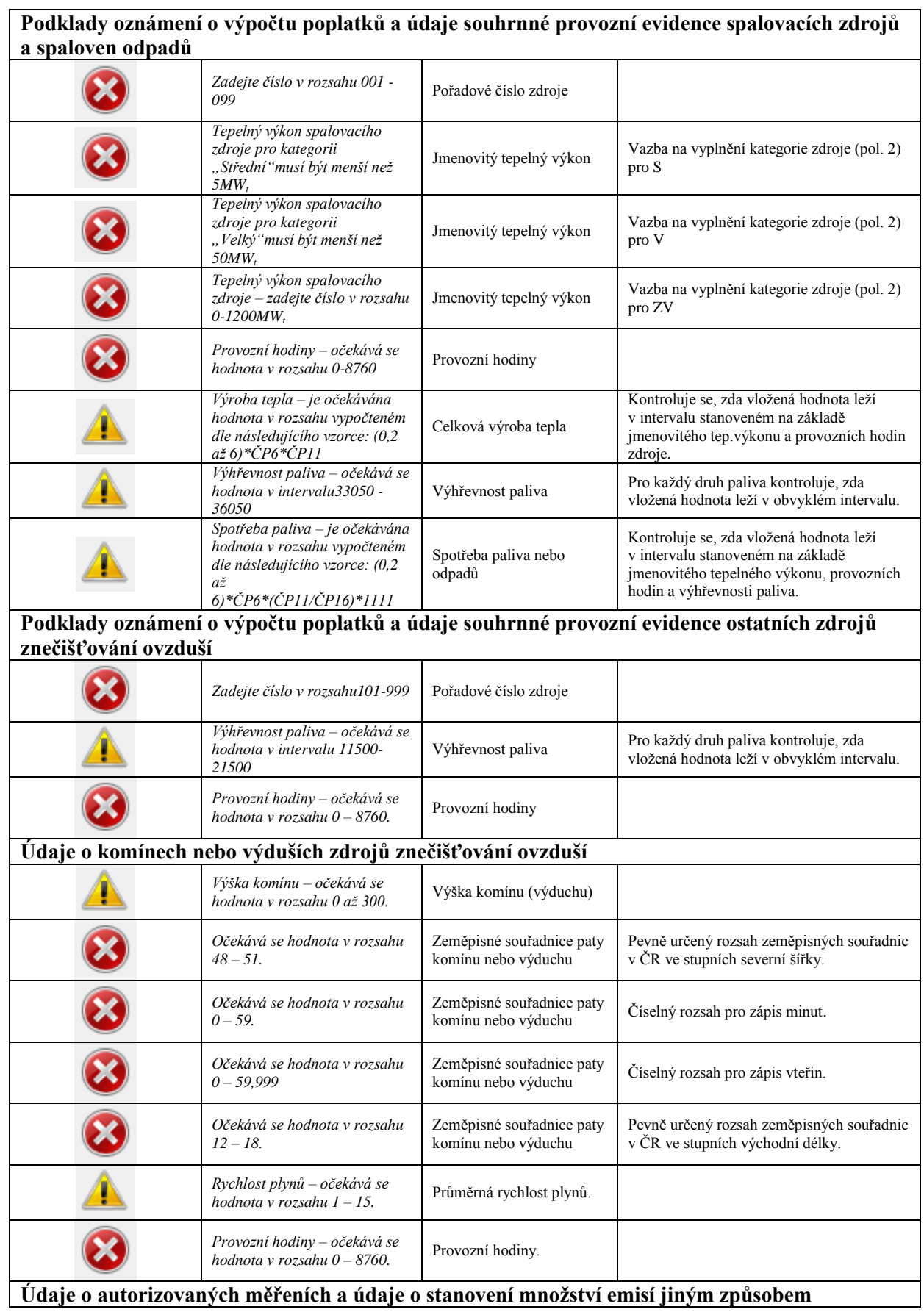

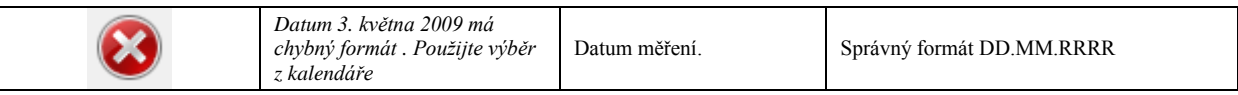

# <span id="page-4-0"></span>**1.2 Validační mechanismy II. typu**

Validační mechanismy II. typu se vyvolají tlačítkem **On-line kontrola**, které se nachází na konci formuláře. Kontrolují, zda jsou pro danou provozovnu vyplněny všechny povinné údaje vyžadované vyhláškou přílohou č. 7 vyhlášky 205/2009 Sb. Kontrola probíhá od začátku formuláře. Pokud není některá položka vyplněna, zobrazí se okno s upozorněním, o kterou položku se jedná. Po potvrzení tohoto okna se automaticky přemístí kurzor myši do příslušného pole.

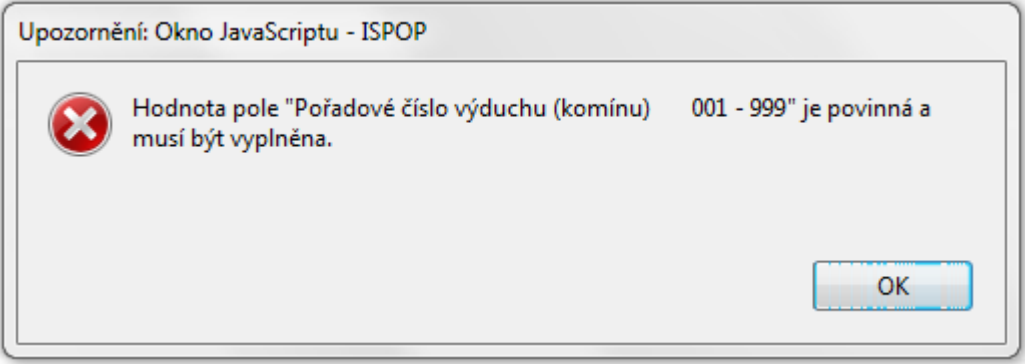

Pokud je chybějící údaj doplněn, kontrola bude opět pokračovat stiskem tlačítka **on-line kontrola** 

# <span id="page-4-1"></span>**1.3 Validační mechanismy III. typu**

Validační mechanismy III. typu se vyvolávají tlačítkem **on-line kontrola** a **aktivují se až tehdy**, jsouli ukončeny validační mechanismy II. typu. Tyto mechanismy kontrolují složitější vazby mezi jednotlivými částmi formuláře a některé z nich se spouštějí pouze pro kombinaci IČO + IČP, která je v ISPOP registrována.

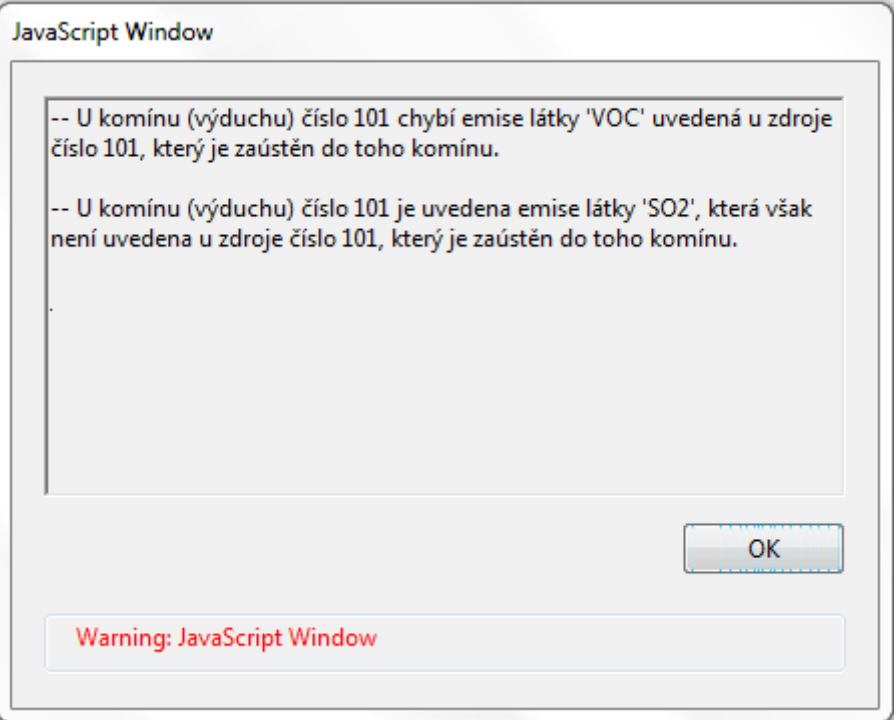

Pokud jsou opraveny všechny chyby, zobrazí se hláška "Kontrola proběhla v pořádku" s informací o kontrolním součtu emisí za celou provozovnu.

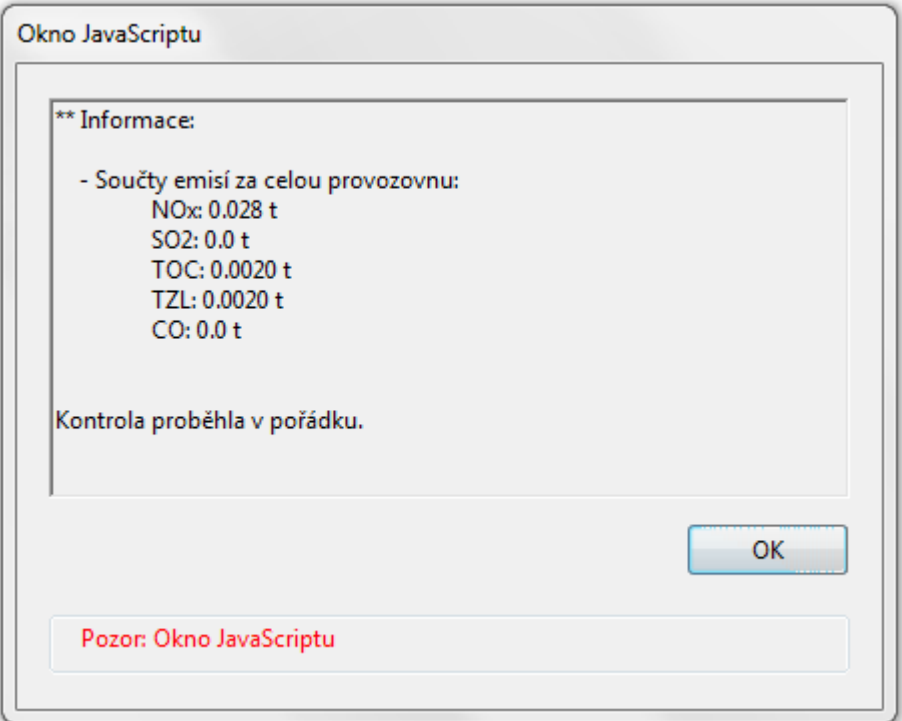

## <span id="page-5-0"></span>**1.3.1 Přehled chybových hlášení**

## *1) Pořadové číslo zdroje u autorizovaného měření nekoresponduje s žádným ze zdrojů.*

Pořadové číslo zdroje u autorizovaného měření musí odpovídat číslům zdrojů uvedených v údajích o spalovacích nebo ostatních zdrojích.

## *2) Pokud je zadána hodnota 'hmot. koncentrace' nebo 'MVE (měrná výrobní emise)' u autorizovaného měření, je nutné vyplnit také látku.*

Při vyplňování údajů o autorizovaných jednorázových měřeních v položkách 18 až 21 musí být uveden název další znečišťující látky podle číselníku.

## *3) U látky je nutné vyplnit hodnotu 'hmot. koncentrace' nebo 'MVE (měrná výrobní emise)' u autorizovaného měření.*

Pokud je vyplněn název další znečišťující látky, musí být pro tuto látku doplněny údaje v položkách  $18 - 21.$ 

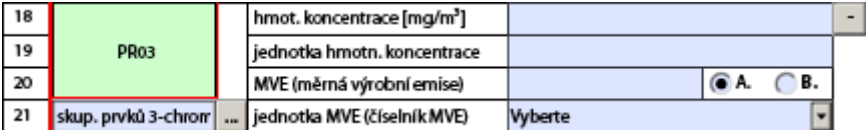

# *4) Prvních pět písmen u názvu provozovny a ohlašovatele se musí shodovat.*

Správný zápis je např.: Název provozovatele: ANIMO Žatec, a.s.

Název provozovny: ANIMO Žatec, a.s. - Farma Lišany

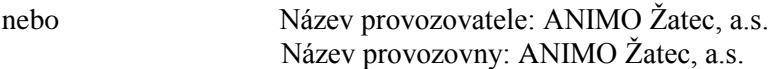

## *5) Vybraný název KÚ nebo ORP není v souladu s IČP určujícím nejvyšší kategorii zdroje na provozovně.*

Provozovny středních zdrojů, jejichž IČP končí číslicí 2, volí úřad příslušný pro Oznámení o poplatku úřad ORP (Úřad obce s rozšířenou působností). Provozovny velkých a zvláště velkých zdrojů, jejichž IČP končí číslicí 1, volí úřad příslušný pro Oznámení o poplatku KÚ (Krajský úřad).

## *6) Pořadové číslo zdroje zaústěného do komína (výduchu) nekoresponduje s žádným ze zdrojů.*

Každému spalovacímu nebo ostatnímu zdroji, u kterého jsou vykazované emise > 0, musí být přiřazen komín/výduch, který se vztahuje k pořadovému číslu příslušného zdroje.

## *7) Existuje více listů číslo 4, u kterých je uveden komín (výduch) číslo XYZ a do něj zaústěný zdroj číslo XYZ.*

Kombinace pořadového čísla komínu/výduchu a pořadového čísla zdroje musí být v hlášení unikátní. Např. kotelna se třemi plynovými kotli s pořadovými čísly 001, 002 a 003, které jsou zaústěny do komínu s pořadovým číslem 001:

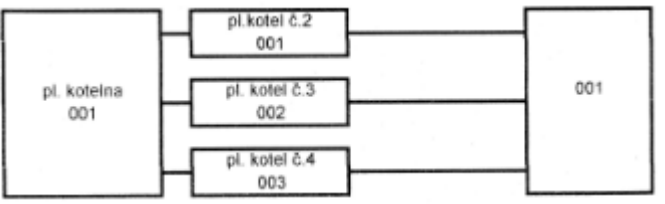

 $\rightarrow$  formulář bude v části komíny/výduchy obsahovat 3 listy s kombinacemi pořadové číslo komínu – pořadové číslo zdroje 001 – 001, 001 – 002 a 001 – 003.

nebo kotelna s třemi plynovými kotli, které byly v souladu s pravidlem pro agregaci zdrojů sloučeny pod jedno pořadové číslo zdroje 001:

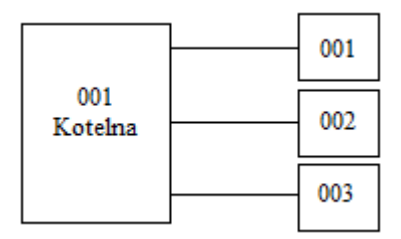

 $\rightarrow$  formulář bude v části komíny/výduchy obsahovat 3 listy s kombinacemi pořadové číslo komínu – pořadové číslo zdroje 001 – 001, 002 – 001 a 003 – 001.

#### *8) Hodnota 'emise' u látky u komínu (výduchu) s pořadovým číslem XYZ musí být zadána.*

Pokud je u komínu/výduchu uveden název další znečišťující látky v položce 17, musí být pro tuto látku zadáno i množství emisí.

#### *9) Hodnota 'látka' v sekci emise u komínu (výduchu) s pořadovým číslem XYZ musí být zadána.*

Pokud je u komínu/výduchu uvedeno množství emise další znečišťující látky, musí být uveden i název této látky podle číselníku.

#### *10) Zdroj s pořadovým číslem XYZ obsahuje nenulové emise. Musí být tedy uveden alespoň u jednoho z výduchů (komínů).*

Každému zdroji, u kterého jsou vykazované emise > 0, musí být přiřazen komín/výduch, který se vztahuje k pořadovému číslu příslušného zdroje. Komíny/výduchy se nemusejí uvádět u zdrojů mimo provoz nebo u zdrojů, které v SPE emise nevykazují (např. většina skládek odpadů nebo ČOV).

#### *11) Látka je u emisí komínu (výduchu) číslo XYZ uvedena vícekrát.*

Množství emisí pro určitou znečišťující látku může být u komínu/výduchu uvedeno pouze jednou.

#### *12) V případě, že se nejedná o fiktivní komín, je třeba zadat průřez v koruně komínu.*

Průřez v koruně komínu není povinné vyplňovat pouze tehdy, jedná-li se o fiktivní komín/výduch nebo o fugitivní vypouštění emisí označené zaškrtávacím tlačítkem Fiktivní komin ...

#### *13) V případě, že se nejedná o fiktivní komín, je třeba zadat průměrnou rychlost plynů*.

Průměrnou rychlost plynů není povinné vyplňovat pouze tehdy, jedná-li se o fiktivní komín/výduch nebo o fugitivní vypouštění emisí označené zaškrtávacím tlačítkem Fiktivní komín ...

### *14) Množství emise u látky uvedené u komínu (výduchu) číslo XYZ se neshoduje s hodnotou uvedenou u zdroje číslo XYZ zaústěného do tohoto komínu (výduchu).*

Množství emisí uvedených u zdrojů se musí rovnat množství emisí uvedenému u komínů/výduchů – případ, kdy je jednomu zdroji přiřazen jeden komín/výduch. V tomto případě se emise u komínu/výduchu do formuláře při vyplňování nevypisují a kontrolní mechanismus předpokládá, že jsou rovny emisím uvedeným u zdroje. Pokud je však u komínu/výduchu uvedena hodnota emisí jiná než u zdroje, zobrazí se tato chybová hláška.

## *15) U komínu (výduchu) číslo XYZ chybí emise látky uvedená u zdroje číslo XYZ který je zaústěn do toho komínu.*

Názvy znečišťujících látek, jejichž emise jsou vykazovány u zdrojů, musí odpovídat názvům znečišťujících látek uvedeným u komínů/výduchů – v tomto případě chybí uvést znečišťující látku u komínů/výduchů.

## *16) U komínu (výduchu) číslo XYZ je uvedena emise látky , která však není uvedena u zdroje číslo XYZ, který je zaústěn do toho komínu.*

Názvy znečišťujících látek, jejichž emise jsou vykazovány u zdrojů, musí odpovídat názvům znečišťujících látek uvedeným u komínů/výduchů – v tomto případě chybí uvést znečišťující látku u zdrojů.

### *17) Množství emise u látky uvedené u zdroje číslo XYZ se neshoduje se součtem hodnot uvedených u komínů (výduchů) s čísly XYZ, do kterých je tento zdroj zaústěn.*

Množství emisí uvedených u zdrojů se musí rovnat množství emisí uvedenému u komínů/výduchů – případ, kdy je jeden zdroj zaústěn do více komínů/výduchů.

### *18) Emise látky uvedená u zdroje číslo XYZ není uvedena u žádného z komínů (výduchů) s čísly XYZ, do kterých je tento zdroj zaústěn.*

Názvy znečišťujících látek, jejichž emise jsou vykazovány u zdrojů, musí odpovídat názvům znečišťujících látek uvedeným u komínů/výduchů – v tomto případě chybí uvést znečišťující látku u komínů/výduchů.

## *19) Emise látky není uvedena u zdroje číslo XYZ, ačkoliv je uvedena u některých komínů (výduchů) (čísla: XYZ), do kterých je tento zdroj zaústěn.*

Názvy znečišťujících látek, jejichž emise jsou vykazovány u zdrojů, musí odpovídat názvům znečišťujících látek uvedeným u komínů/výduchů – v tomto případě chybí uvést znečišťující látku u zdrojů.

## *20) Pořadové číslo u ostatních zdrojů musí být unikátní. Číslo ostatního zdroje XYZ se ve formuláři vyskytuje vícekrát.*

Chybová hláška upozorňuje na porušení pravidla unikátního číslování zdrojů.

#### *21) Pořadové číslo ostatního zdroje musí být uvedeno pouze u jednoho poplatku. Číslo ostatního zdroje XYZ se vyskytuje u více poplatků.* Není možné např. toto:

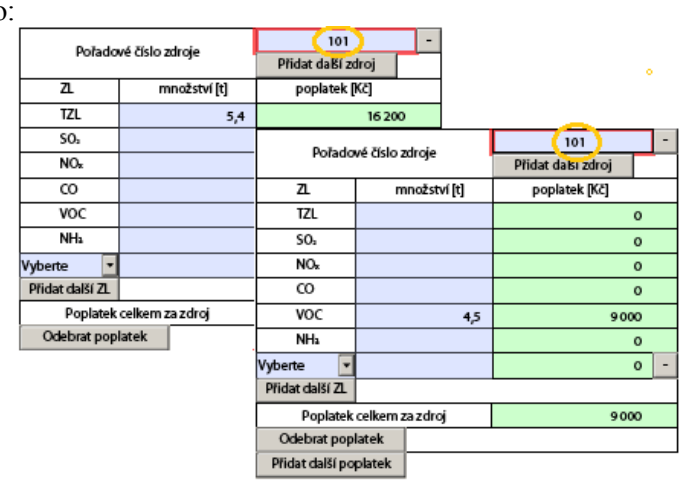

## *22) Pořadové číslo XYZ u poplatku za ostatní zdroje neodpovídá žádnému zdroji z podkladů o výpočtu poplatků.*

Pořadové číslo zdroje nebo pořadová čísla skupiny zdrojů uvedených u poplatku musí odpovídat číslování zdrojů v SPE.

## *23) Látka je u emisí ostatního zdroje číslo XYZ uvedena vícekrát.*

Teoreticky je možné se při vyplňování dopustit např. této chyby:

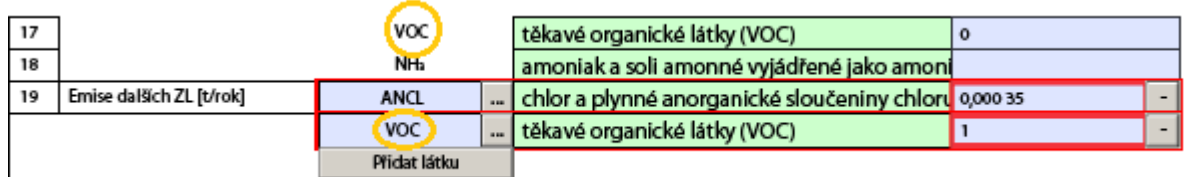

V číselníku ZL jsou totiž obsaženy i látky předepsané v položkách 13 až 18.

*24) Kategorie látek je u poplatků za ostatní zdroje číslo XYZ uvedena vícekrát.* Tato situace může vzniknout následovně:

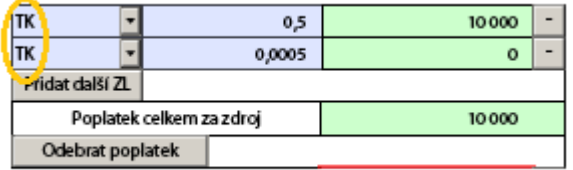

Pokud zdroj vykazuje emise těžkých kovů např. Pb, Cu, Ni, Zn,… do poplatku se tyto emise uvádějí jako suma pod jedno označení TK. To platí i pro jiné skupiny látek, uvedené v příloze č. 1 k zákonu 86/2002 Sb.

*25) Pokud má položka č. 4 u podkladů o výpočtu poplatků pro ostatní zdroje hodnotu '200000' nebo '200100' je nutné vyplnit také řádek 4a (Název nevyjmenovaného zdroje).*

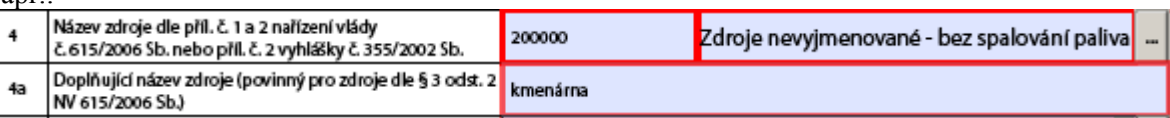

Pozn.: kód 200000 = zdroje nevyjmenované – bez spalování paliva, 200100 = spalovací zařízení přímých procesních ohřevů – nevyjmenované.

## *26) Hodnota 'Provozní hodiny' u ostatního zdroje s pořadovým číslem XYZ je příliš velká. Překračuje logickou hraniční hodnotu (počet dní v roce \* 24 hodin).*

Položka "Provozní hodiny" u ostaního zdroje je nepovinný údaj. Jeho maximální hodnota však může byt 8760 nebo 8784 v přestupném roce.

## *27) Každý 'Druh paliva' se u zdroje může vyskytovat pouze jednou. Palivo se u ostatního zdroje s pořadovým číslem XYZ vyskytuje vícekrát.*

Pokud zdroj spaluje více druhů paliv se stejným kódovým označením (např. 399), které se liší hodnotou výhřevnosti, vyplní se tento druh paliva pouze jednou, výhřevnost se vyjádří jako vážený průměr a spotřeba paliva se uvede jako celkový součet.

#### *28) Je-li alespoň u jednoho z řádku č. 5 až 7 ('Druh paliva', 'Výhřevnost paliva', 'Spotřeba paliva') u ostatního zdroje s pořadovým číslem XYZ vyplněna hodnota, je nutné doplnit i hodnoty u zbylých z těchto řádků.*

Pokud je vyplněn druh paliva, musí se vyplnit i jeho výhřevnost a spotřeba. Pokud byl zdroj mimo provoz, položky 5 až 7 se nevyplňují.

## *29) Hodnota 'Druh výrobku' u ostatního zdroje s pořadovým číslem XYZ musí být vyplněna, je-li vyplněna hodnota pole 'Množství výrobku'.*

Pokud je vyplněno pouze množství výrobku (položka 12), musí být vyplněn i druh výrobku. Položka 11 je přístupná pouze pro určitou skupinu zdrojů podle názvu zdroje (položka 4 – např. výroba skla), pro ostatní zdroje je přístupná položka 11a.

### *30) Hodnota 'Množství výrobku' u ostatního zdroje s pořadovým číslem XYZ musí být vyplněna, je-li vyplněna hodnota pole 'Druh výrobku'.*

Pokud je vyplněn pouze druh výrobku (položka 11 nebo 11a), musí být vyplněno i množství výrobku.

## *31) Pořadové číslo spalovacího zdroje musí být unikátní. Číslo spalovacího zdroje XYZ se ve formuláři vyskytuje vícekrát.*

Ve formuláři nelze uvést více zdrojů pod jedním číselným označením.

## *32) Každý spalovací zdroj může být uveden pouze u jednoho výpočtu poplatků. Spalovací zdroj s číslem XYZ je uveden u více poplatků současně.*

Není možné např. toto:

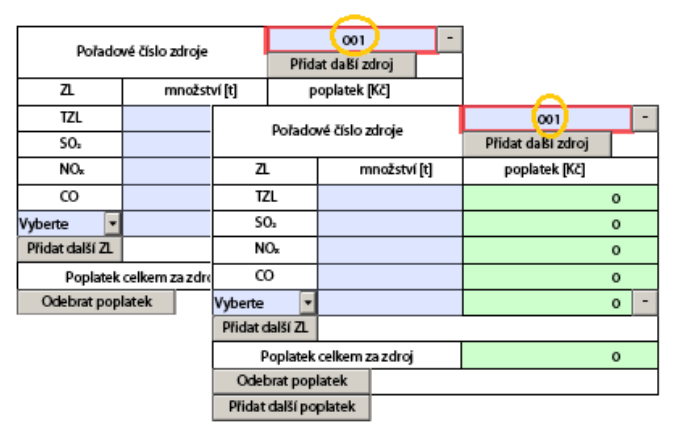

### *33) Pořadové číslo XYZ u poplatku za spalovací zdroj neodpovídá žádnému zdroji z podkladů o výpočtu poplatků.*

Tento případ je častý u ohlašovatelů, kteří začínají vyplňovat data do "čistého" formuláře a přidají si do formuláře pouze list pro vyplnění poplatků.

### *34) Látka je u emisí spalovacího zdroje číslo XYZ uvedena vícekrát.*

Tento případ může teoreticky nastat tehdy, je-li z číselníku dalších znečišťujících látek v položce 22 vybrán stejný druh znečišťující látky, jako je předepsaný v položkách 18 až 22.

# *35) Kategorie látek je u poplatků za spalovací zdroje číslo XYZ uvedena vícekrát.*

- viz. bod 24

### *36) Každý 'Druh paliva' se u zdroje může vyskytovat pouze jednou. Palivo se u spalovacího zdroje s pořadovým číslem XYZ vyskytuje vícekrát.*

Pokud zdroj spaluje více druhů paliv se stejným kódovým označením (např. 399), které se liší hodnotou výhřevnosti, vyplní se tento druh paliva pouze jednou, výhřevnost se vyjádří jako vážený průměr a spotřeba paliva se uvede jako celkový součet.

## *37) Je-li alespoň u jednoho z řádku 'Druh paliva', 'Výhřevnost paliva' a 'Spotřeba paliva' u spalovacího zdroje s pořadovým číslem XYZ vyplněna hodnota, je nutné doplnit i hodnoty u zbylých z těchto řádků.*

Pokud je vyplněn druh paliva, musí se vyplnit i jeho výhřevnost a spotřeba. Pokud byl zdroj mimo provoz, položky 15 až 17 se nevyplňují.

### *38) Došlo k neočekávané chybě při validaci hlášení.*

Příčinou této chyby je neuvedení názvu znečišťující látky v části o poplatku.

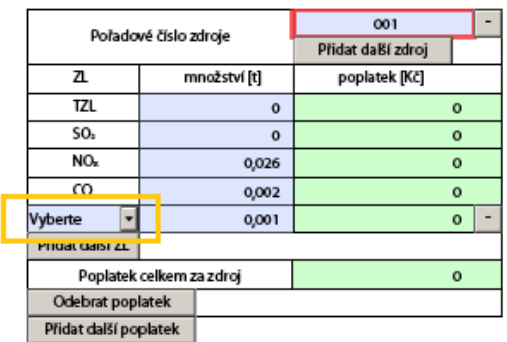

## *39) Řádné podání v daném předmětu již existuje. Číslo evidenční stávajícího řádného podání je XXXX.*

Tato chybová hláška se zobrazí tehdy, když je prováděna kontrola hlášení, které bylo již dříve zasláno do systému ISPOP.

## *40) Umístění výduchu (komínu) s pořadovým číslem XXX neodpovídá územní lokalizaci vybraného ověřovatele.*

Tato informativní hláška se objeví při on-line kontrole tehdy, když jsou zadané souřadnice komínu XXX mimo oblast tolerance. Tato chyba nezabraňuje odeslat hlášení.

# <span id="page-11-0"></span>**2 Připojení k ISPOP**

Při prvním pokusu o spojení formuláře F\_OVZ\_SPOJ se serverem ISPOP, které se provede např. tlačítkem **on-line kontrola**, se obvykle objeví varování, že se formulář pokouší připojit k internetu. V průběhu komunikace si může systém ISPOP vyžádat vložení přístupových údajů.

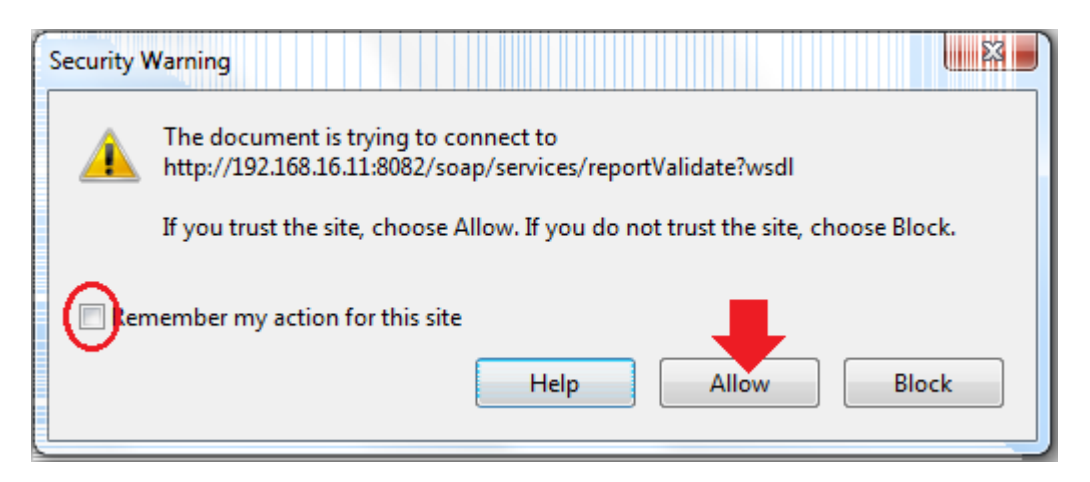

Zvolí se možnost "Allow"(Povolit). Doporučujeme zaškrtnout i možnost "Remember my action...", aby se toto varování při dalších pokusech o připojení k ISPOP neopakovalo. Zobrazí se další varovná hláška, která se potvrdí "OK".

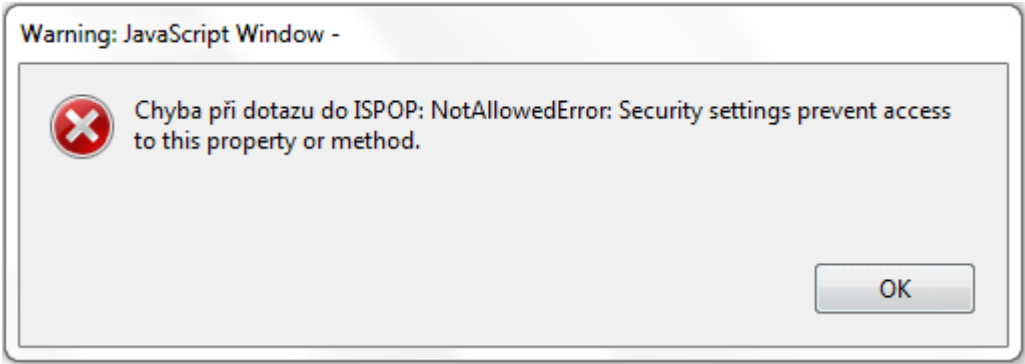

V horní části okna formuláře se objeví žlutý pruh s nabídkou "Options" (Možnosti) a zvolí se možnost "Trust this document always" (Důvěřovat vždy tomuto dokumentu).

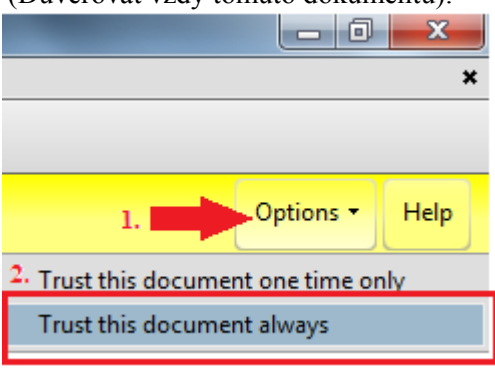

Při výzvě formuláře k uložení dat se zvolí "Yes" (Ano).

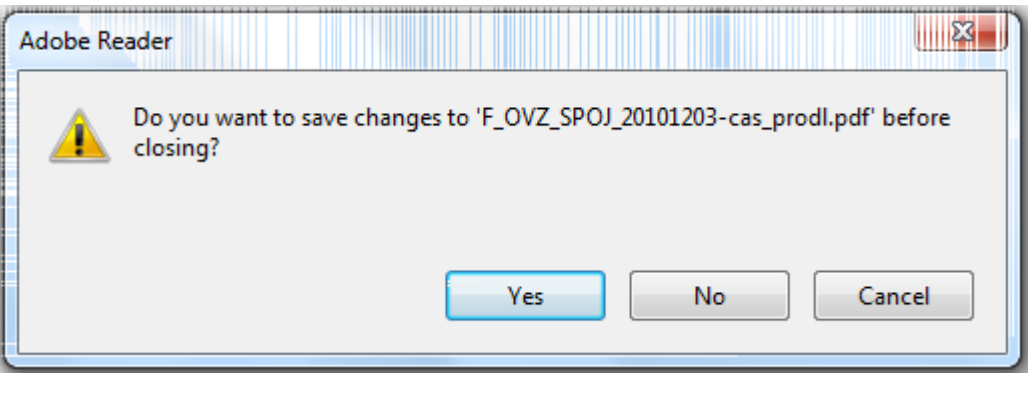

Po uložení souboru se opět stiskne tlačítko **On-line kontrola** . Objeví se okno s výpisem chyb nebo s potvrzením, že kontrola proběhla v pořádku.

V některých firemních počítačových sítích může být problém s nastavením zabezpečení sítě. Komunikace s ISPOP probíhá přes port 8081. Proto doporučujeme používání toho portu povolit. Další informace o řešení technických problémů s ISPOP naleznete [zde.](https://www.ispop.cz/magnoliaPublic/cenia-project/Nastaveni_pc.html)

# <span id="page-12-0"></span>**3 Odeslání hlášení do ISPOP**

Odeslání vyplněného hlášení do systému ISPOP je možné provést několika způsoby:<br> **Odesláti on-line** 

- 1) Odeslání hlášení tlačítkem **do ISPOP**
- Odeslat do 2) Odeslání hlášení prostřednictvím datové schránky tlačítkem datové schránky

3) Odeslání hlášení ve formátu pdf jako přílohu prostřednictvím datové schránky.

## <span id="page-13-0"></span>**3.1 Postup odeslání hlášení do ISPOP tlačítkem "Odeslat on-line"**

- 1) Najít a opravit předem všechny chyby tlačítkem **On-line kontrola**
- 2) Připojit k formuláři přílohy. Pokud je k dispozici platný elektronický podpis statutárního zástupce, tak se jeho připojení k dokumentu provede v tuto chvíli. Po přiložení podpisu není možné v hlášení provádět další úpravy.
- 3) Uložit hlášení.

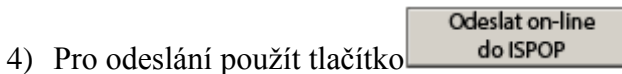

5) Potvrdit upozornění "Odeslat formulář".

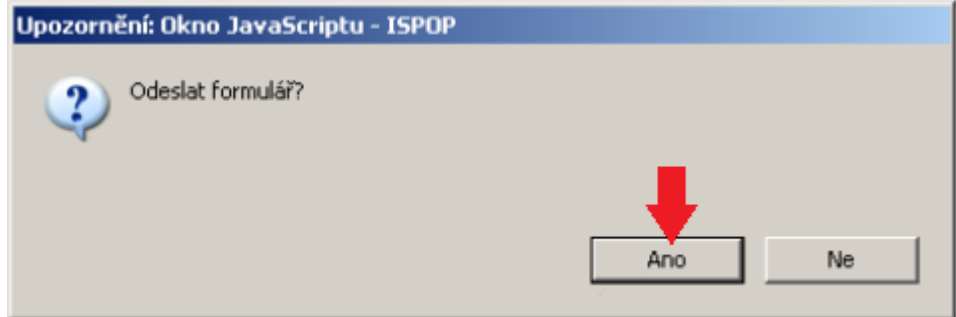

Zobrazí se další upozornění, které je třeba potvrdit.

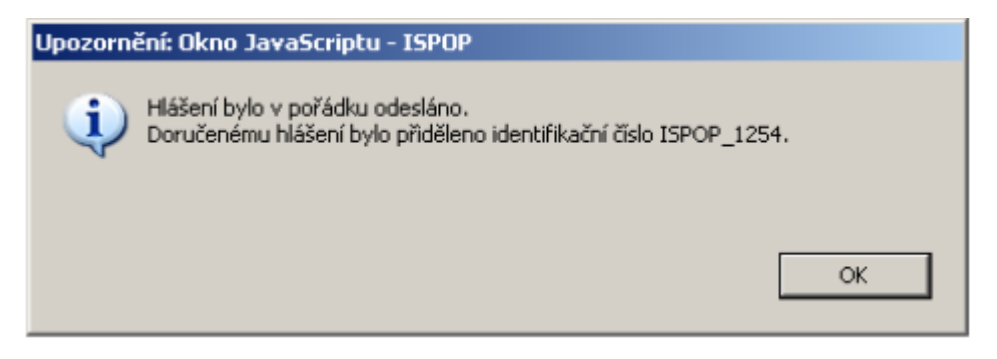

Odeslat on-line

## <span id="page-13-1"></span>**3.2 Autorizace hlášení**

V případě, že bylo hlášení odesláno tlačítkem  $\Box$  do SPOP a nebyl k němu připojen elektronický podpis, zašle systém ISPOP na **e-mailovou adresu uvedenou ve formuláři** notifikační zprávu:

## Dobrý den,

Vámi zaslané hlášení do systému ISPOP s číslem dokumentu ISPOP\_99539, je v souladu s vyhlášeným datovým standardem a bylo mu přiděleno evidenční číslo 88292. Hlášení **bylo**

**přijato** v souladu se zákonem č. 25/2008 Sb. a je nutno jej autorizovat dle §37 zákona č. 500/2004 Sb. Správní řád. V systému je zaslané hlášení ve stavu "Čeká na autorizaci" a zůstane v tomto stavu do doby zaslání listinného potvrzení a jeho zpracování provozovatelem systému. Přiložený formulář (Potvrzení údajů odeslaných elektronicky do ISPOP) prosím vytiskněte, opatřete podpisem a razítkem a zašlete na adresu provozovatele systému ISPOP:

CENIA, česká informační agentura životního prostředí Litevská 1174/8 100 05 Praha 10

V případě, že jste hlášení opatřili elektronickým podpisem dle § 11 odst. 1 zákona č. 227/2000 Sb., o elektronickém podpisu, a přesto Vám byla doručena tato zpráva, byl Váš elektronický podpis vyhodnocen jako nevalidní a je nutno postupovat dle postupu výše. Informaci také naleznete ve Vašem uživatelském účtu ISPOP (záložka Přehled podaných hlášení).

Tato zpráva je generována automaticky, neodpovídejte na ni. Více informací naleznete na www.ispop.cz

Ke zprávě je přiložen formulář pro písemnou autorizaci hlášení, které se po doplnění údajů a podpisu statutárního zástupce zašle doporučeně poštou na výše uvedenou adresu.

Potvrzení

Ministerstvo životniho prostředí

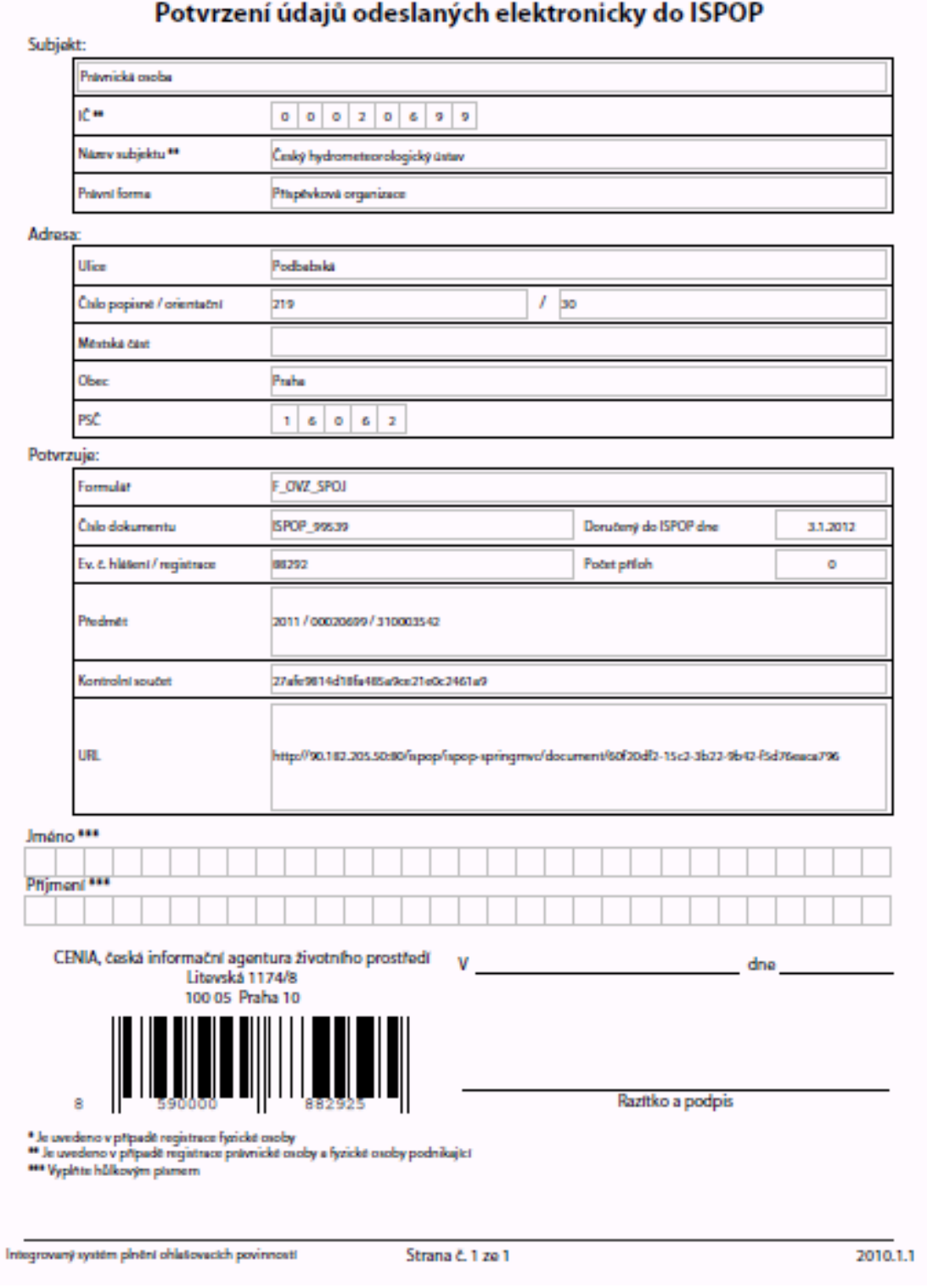

Formuláře zaslané přes datovou schránku **budou považovány automaticky za autorizované**.